## SUNSHINE COAST NEWS.COM.AU

## **GET INSTANT ACCESS** TO THE BEST NEWS **FOR FREE**

## **ADD sunshinecoastnews.com.au TO YOUR MOBILE DEVICES – FREE**

- **1.** Type in **sunshinecoastnews.com.au**  to your internet browser. \*We recommend using Safari, Samsung Internet or Google Chrome
- **2.** Tap the share icon  $\Box$  or  $\equiv$  or
	- Scroll to find 'add to home screen', then tap.
- **3.** You will see 'Home Sunshine Coast News' (edit out 'Home - ' and change to Sunshine Coast News).

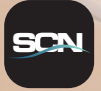

- **4.** Tap 'add' and the icon will appear on your home screen. Press and hold to manoeuvre into your preferred position.
- **5.** Done! Enjoy the best news you'll get all day.

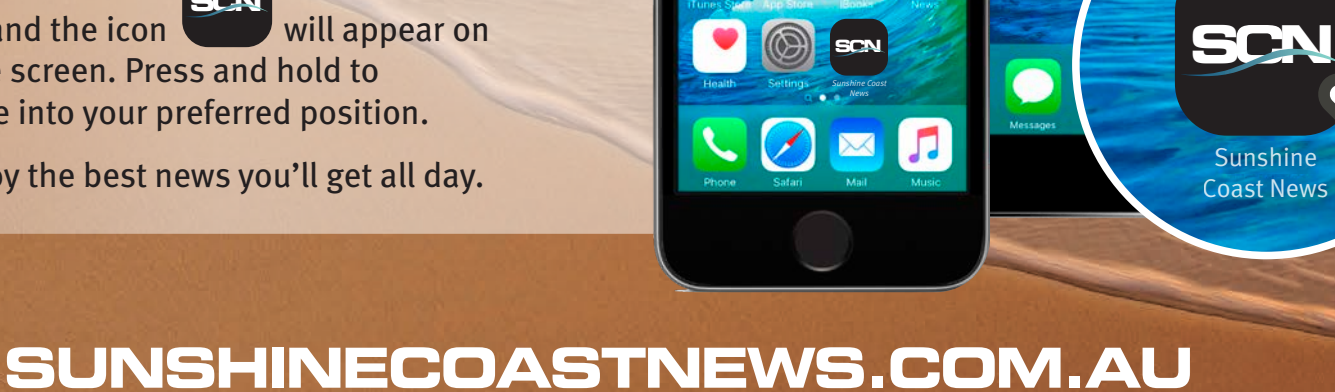

**S N**

**CAB** 

司

 $\boxed{\circ}$ 

B

圖

 $\boxed{8}$ 

8

 $(A)$ 

 $\blacksquare$ 

**q** 

四

 $\circledR$ 

 $\circledcirc$ 

O

D).

8